# **RDK-B Iteration 20170803 available**

RDK-B iteration [rdkb-20170803](https://rdkwiki.com/rdk/display/CMF/rdkb-20170803) is now available. Below are links to the relevant documents for the iteration.

- [RDK-B 20170803 Emulator Test Report](https://code.rdkcentral.com/r/plugins/gitiles/docs/+/refs/heads/rdkb-20170803/releases/rdkb-20170803/emu.rst) (Gerrit)
- [RDK-B 20170803 RaspberryPi Test Report](https://code.rdkcentral.com/r/plugins/gitiles/docs/+/refs/heads/rdkb-20170803/releases/rdkb-20170803/rpi.rst) (Gerrit)
- [RDK-B 20170803 Emulator License Manifest Report](https://rdkwiki.com/rdk/display/CMF/RDKB-20170803+Emulator+Broadband+License+Manifest+Report)
- [RDK-B 20170803 RaspberryPi License Manifest Report](https://rdkwiki.com/rdk/display/CMF/RDKB-20170803+RPi+Broadband+License+Manifest+Report)
- A detailed changelog since the last iteration [\(rdkb-20170626\)](https://rdkwiki.com/rdk/display/CMF/rdkb-20170626) can be found [here](https://code.rdkcentral.com/r/plugins/gitiles/docs/+/refs/heads/rdkb-20170803/releases/rdkb-20170803/changelog.txt) (Gerrit).

For the Gerrit links, you need to log in before you will be able to see the contents.

The latest RDK-B iteration addresses licensing issues so users are advised to move to the latest iteration.

## **Baseline**

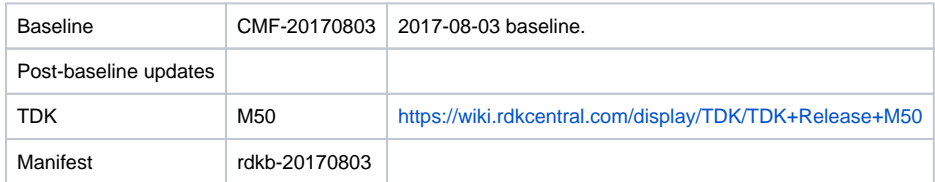

## **Highlights since 20170626**

- New components: None.
- Components updated:
	- meta-cmf-rdkb-bsp-emulator, meta-rdk-bsp-emulator, meta-cmf, meta-cmf-broadband, meta-cmf-raspberrypi, meta-cmf-rdkb, meta-rdk, meta-rdk-broadband, rdk-oe, tdk, tdk-advanced, tdkb, meta-westeros-raspberrypi
	- crashupload, rdk\_logger, CcspCMAgent, CcspCommonLibrary, CcspLMLite, CcspMisc, CcspMoCA, CcspPandM, CcspPsm, CcspSnmpPa, CcspTr069Pa, CcspWifiAgent, CcspXDNS, GwProvApp, GwProvApp-ePON, TestAndDiagnostic, Utopia, Xconf, hal, halinterface, hotspot, sysint, webui, rdkb/devices/raspberrypi/hal, rdkb/devices/rdkbemu/ccsp/rdkb, rdkbemu\_xb3.
- Patches updated:
- o patches/rdk-oe
- Community contributions:
	- $\degree$  Please refer to the changelog since the last iteration [\(rdkb-20170626\)](https://rdkwiki.com/rdk/display/CMF/rdkb-20170626) [here](https://code.rdkcentral.com/r/plugins/gitiles/docs/+/refs/heads/rdkb-20170803/releases/rdkb-20170803/changelog.txt) (Gerrit).

# **Getting the code**

- \$ mkdir rdkb
- \$ cd rdkb

```
$ repo init -u https://code.rdkcentral.com/r/manifests -m rdkb.xml -b rdkb-20170803
```
\$ repo sync -j4 --no-clone-bundle

- The -m rdkb.xml in the build sequence above is important. If this is not specified, you will get an RDK-V tree by default.
- The -b rdkb-20170803 in the build sequence above specifies the branch to use. If you omit the -b rdkb-20170803 entirely, you will get the master (HEAD) of each component.
- At any time, the community can build latest master by dropping the -b rdkb-20170803 option in the repo init command.
- We have verified that this iteration boots to a login prompt and that you can log in, and that you can connect with a web browser to the web admin page.

### **Building for the emulator**

\$ source meta-cmf-rdkb-bsp-emulator/setup-environment (select qemux86broadband)

\$ bitbake rdk-generic-broadband-image

The image path will be: build-qemux86broadband/tmp/deploy/images/qemux86broadband/rdk-generic-broadband-imageqemux86broadband.vmdk

To build TDK, follow the steps as for a normal build, above, but use the following bitbake command:

\$ bitbake rdk-generic-broadband-tdk-image

The image path will be: build-qemux86broadband/tmp/deploy/images/qemux86broadband/rdk-generic-broadband-tdk-imageqemux86broadband.vmdk

TDK documentation is available here: <https://wiki.rdkcentral.com/display/TDK/TDK+Release+M50>

### **Running the emulator**

- 1. Start VirtualBox.
- 2. Click New -> Enter name -> Select type Linux -> Select version Other Linux (32 bit) -> Click Next
- 3. Select Memory size 512MB -> Click Next
- **4.** Select option Use an existing virtual hard drive -> Select the built image above -> Click Create
- 5. Once the VM has been created, select the new image and click Settings -> Network -> Select Attached to: 'Bridged Adapter' -> Click Ok
- 6. Click Start. This will bring up the emulator with the initial splash screen

# **Building for RaspberryPi**

- \$ mkdir <workspace dir>
- \$ cd <workspace dir>
- \$ repo init –u <https://code.rdkcentral.com/r/manifests> -m rdkb.xml –b rdkb-20170803-rpi
- \$ repo sync -j4 --no-clone-bundle
- \$ source meta-cmf-raspberrypi/setup-environment

Select option raspberrypi-rdk-broadband.conf

\$ bitbake rdk-generic-broadband-image

Note. The kernel Image and root filesystem will be created under the ./tmp/deploy/images/raspberrypi-rdk-broadband folder

Documentation for RDK-B for RaspberryPi is available here: [https://wiki.rdkcentral.com/display/DEVTOOLS/RDK+Broadband+\(RaspberryPi\)+-Krogoth](https://wiki.rdkcentral.com/display/DEVTOOLS/RDK+Broadband+(RaspberryPi)+-Krogoth)

## **Running on the RaspberryPi**

Please see [RDK Broadband \(RaspberryPi\) -Krogoth.](https://wiki.rdkcentral.com/display/DEVTOOLS/RDK+Broadband+(RaspberryPi)+-Krogoth)

#### **Known Issues**

General:

TCL tests not run for RPI or Emulator, TCL scripts and script execution will be resumed once the scripts are stabilized

#### RPI Issues:

- [RPI-41](https://jira.rdkcentral.com/jira/browse/RPI-41) lighttpd process is not getting restarted automatically once the process is crashed/killed
- [RPI-54](https://jira.rdkcentral.com/jira/browse/RPI-54) In Connected Device page, Device Type is shown as Ethernet instead of WIFI when client is connected via WIFI
- [RPI-55](https://jira.rdkcentral.com/jira/browse/RPI-55) Management portal fails to load
- [RPI-57](https://jira.rdkcentral.com/jira/browse/RPI-57) OperationalDataTransmitRates and SupportedDataTransmitRates of WiFi 2.4 GHz returning empty values
- [RPI-58](https://jira.rdkcentral.com/jira/browse/RPI-58) The OperatingChannelBandwidth parameter of WiFi 2.4GHz returning empty value

#### Emulator TDK issues:

- [TDK-396](https://jira.rdkcentral.com/jira/browse/TDK-396) RDKB EMU Reboots During LMLite Tests
- [TDK-368](https://jira.rdkcentral.com/jira/browse/TDK-368) RDKB-EMU Intermittent Segfault in CcspWiFiAgent.service
- observed intermittent segfault when running TS\_WIFIAGENT\_FactoryReset test on emulator, reboot resolves
- [TDK-395](https://jira.rdkcentral.com/jira/browse/TDK-395) RDKB EMU TS\_SNMP\_SetSSIDEnableWithRadioDisabled Fail
- [TDK-377](https://jira.rdkcentral.com/jira/browse/TDK-377) RDKB EMU TS\_WIFIAGENT\_5GHZ\_AutoChannelEnable segfault in CcspWifiAgent service
- [TDK-372](https://jira.rdkcentral.com/jira/browse/TDK-372) RDKB EMU CMF RDK Logger Test Failures
- **[TDK-375](https://jira.rdkcentral.com/jira/browse/TDK-375) RDKB EMU TS\_TAD UDPEcho Test Failures**
- SSIDs of WiFi 2.4GHz and 5GHZ are retrieved as OutOfService (RDKBEMU-498)
- Device.WiFi.AccessPoint AssociatedDeviceNumberOfEntries is not getting incremented when WIFI client is connected to the 2.4/5ghz SSID (RDKBEMU-509)
- Set/Get of 2.4/5GHZ WIFI parameters works via dmcli/webui even without the WIFI dongle connected (RDKBEMU-484)
- WIFI crashes after setting Device.WiFi.Radio.2.AutoChannelEnable as true and apply settings (RDKBEMU-510)
- Device.Hosts.X\_CISCO\_COM\_ConnectedDeviceNumber is not zero in Bridge mode (RDKBEMU\_504)
- LeaseTimeRemaining is not getting updated properly (RDKBEMU-505)
- Unable to connected to changed wifi 5G ssid (RDKBEMU-500)
- After changing SSID on emulator 5Ghz need to reboot for it to take effect
- Not able to login to the Xfinity page. Throws error as "Can not get password for admin from backend" (RDKBEMU-508)
- Parameters like BytesReceived, PacketsReceived are not getting populated after a successful UDP echo command executed (RDKBEMU-502)
- Device.IP.Diagnostics.TraceRoute.ResponseTime not getting updated after a successful trace route (RDKBEMU-501)
- Reset of WIFI is not happening through snmp (RDKBEMU-506)
- Trying to edit the port triggering rule added throws error as "CCSP\_ERR\_INVALID\_PARAMETER\_VALUE" (RDKBEMU-507)
- SNMP Query to get the System Description details is not returning the mandatory fields like HW\_REV,SW\_REV (RDKEMU-380)
- Fails to set the value of Device.DNS.Diagnostics.NSLookupDiagnostics.DiagnosticsState as Requested if the DNSServer value as empty (RDKBEMU-503)

#### Generic TDK Issues:

- [TDK-394](https://jira.rdkcentral.com/jira/browse/TDK-394) RDKB Wifi SSID test scripts missing time import
- Polling period not reverting back to default value after OverrideTTLseconds.(RDKB-12374)
- Reporting period not reverting back to default value after OverrideTTLseconds. (RDKB-12555)
- ApplySetting operation for enabling auto channel mode of WIFi 2.4GHz is going for timeout (RDKB-13184)
- ApplySetting operation for enabling auto channel mode of WIFi 5GHz is going for timeout (RDKB-13169)